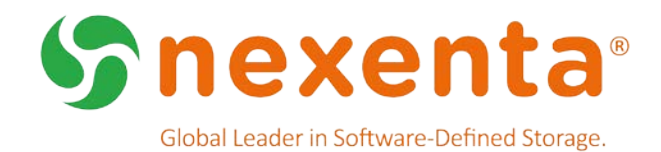

# **NexentaStor 4.0.5-FP2**

Release Notes

## In This Document

This document details the most up-to-date information pertaining to 4.0.5-FP2 release.

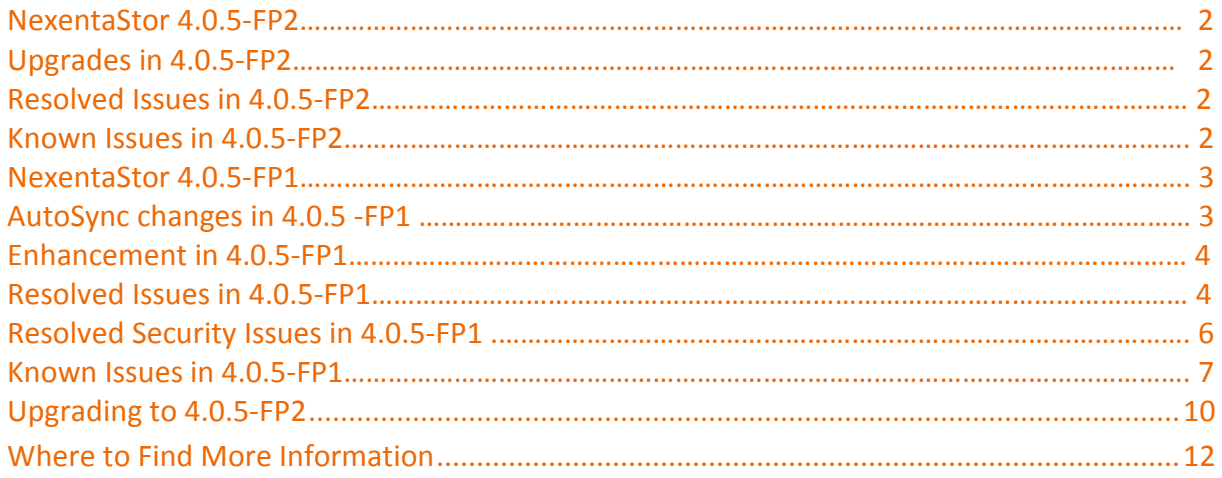

## Release History

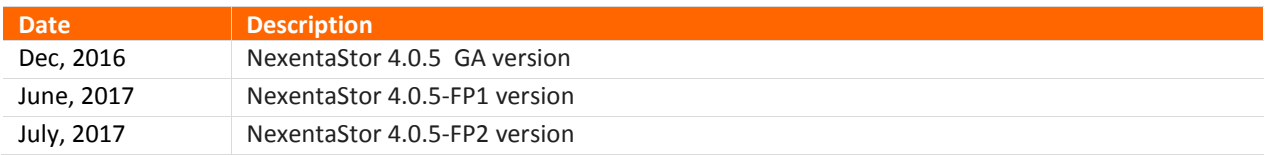

## NexentaStor 4.0.5-FP2

Code changes in recent versions of NexentaStor 4.0.5 had the unexpected side effect of occasionally requiring some systems to be re-licensed because hardware checks failed, leading to the incorrect conclusion that the hardware had changed. This issue is fixed in 4.0.5-FP2.

### **Upgrades in 4.0.5-FP2**

NexentaStor 4.0.5-FP2 includes the following upgrade:

• Upgraded Apache version to 2.4.26 to address the following CVEs.

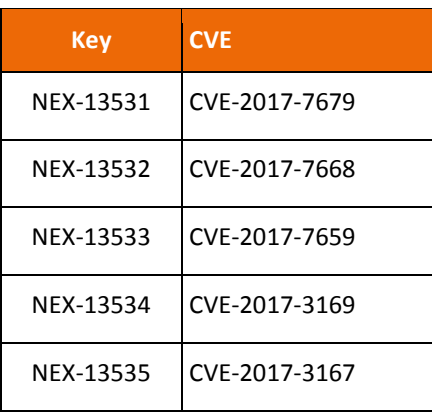

## **Resolved Issues in 4.0.5-FP2 as of July 2017**

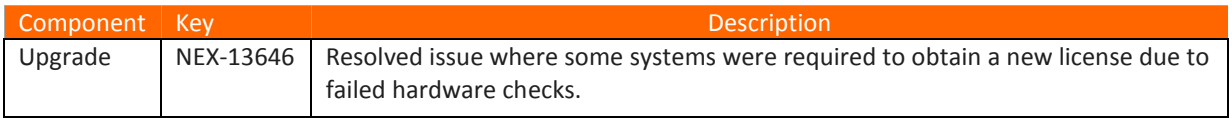

Obtain a Re-issued License in the Following Case

**Warning:** Any users who received a new license due to encountering the above issue (NEX- 13646) should NOT upgrade to 4.0.5-FP2. If you encountered this issue, you will need to have another license re-issued. This fix only ensures that NEX-13646 will not be encountered upon upgrading a system that has not already encountered it.

#### **Known Issues in 4.0.5-FP2 as of July 2017**

Known issues for 4.0.5-FP2 is identical to known issues in NexentaStor 4.0.5-FP1.

## NexentaStor 4.0.5-FP1

NexentaStor 4.0.5-FP1 delivers fixes to improve stability, scalability, and performance. This Fix Pack builds on the fixes and enhancements previously released in 4.0.5; addresses customer-reported issues, and addresses issues found internally by Nexenta engineering.

Our releases continue to focus on ensuring the highest level of security. We have included fixes for several CVEs and other security issues. See "Resolved Security Issues in 4.0.5-FP1" table for more information on the security fixes.

### **Upgrades in 4.0.5-FP1**

NexentaStor 4.0.5-FP1 includes the following upgrades:

- Upgraded OpenSSL version to 1.0.2k
- Upgraded Apache version to 2.4.25

### **AutoSync Changes in 4.0.5-FP1**

NexentaStor 4.0.5-FP1 provides several AutoSync fixes and enhancements. The following two AutoSync enhancements in 4.0.5-FP1 are worth highlighting:

• In 4.0.5-FP1 you have the ability to reschedule AutoSync if source and/or destination pool has ongoing scrub or resilver. This is accomplished by enabling the "reschedule flag" property and setting a different "reschedule interval" for the AutoSync service you create.

Using NMC:

To enable the reschedule flag:

nmc@host:/\$ setup auto-sync :< name of service> property general-flags

Using TAB or ARROW KEYS, select the service property "reschedule" and enable it using the SPACEBAR.

And to change the reschedule interval:

nmc@host:/\$ setup auto-sync :<name of service> property reschedule\_interval

Now type the reschedule interval for the AutoSync service to resume.

Using NMV:

If you wish to reschedule the service using NMV, select the checkbox "Reschedule Service" when creating the service. This sets the default interval to 10 mins. AutoSync will restart every 10 mins and check the resilvering status.

Reschedule Service Reschedule service if source and/or destination volume is resilvering or scrubbing.

• AutoSync keeps clones "space optimized" when replicating parent datasets that contain VM images for OpenStack or VMware.

## **Enhancement in 4.0.5-FP1 as of June 2017**

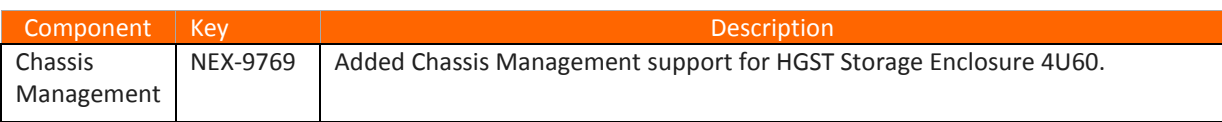

### **Resolved Issues in 4.0.5-FP1 as of June 2017**

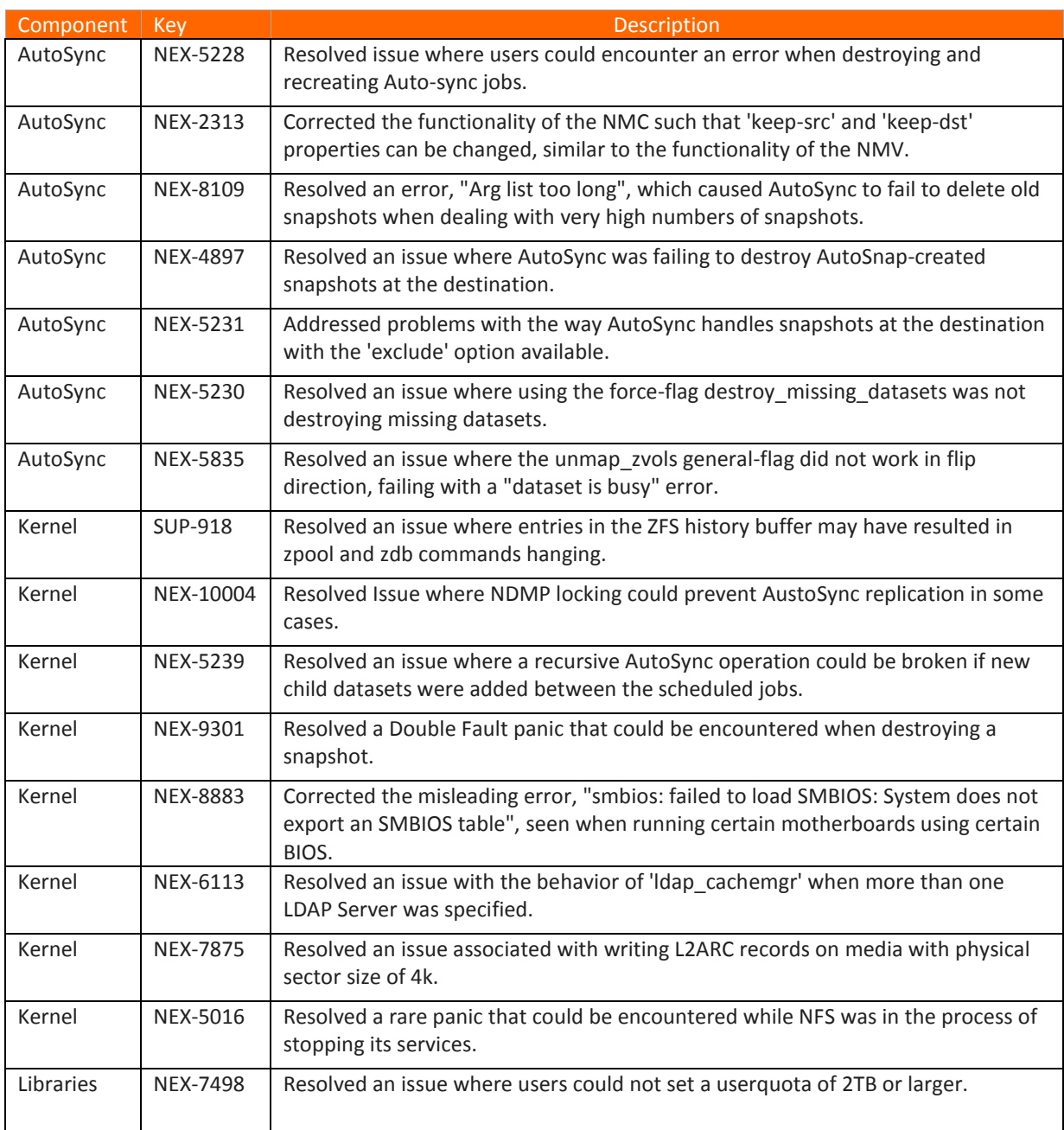

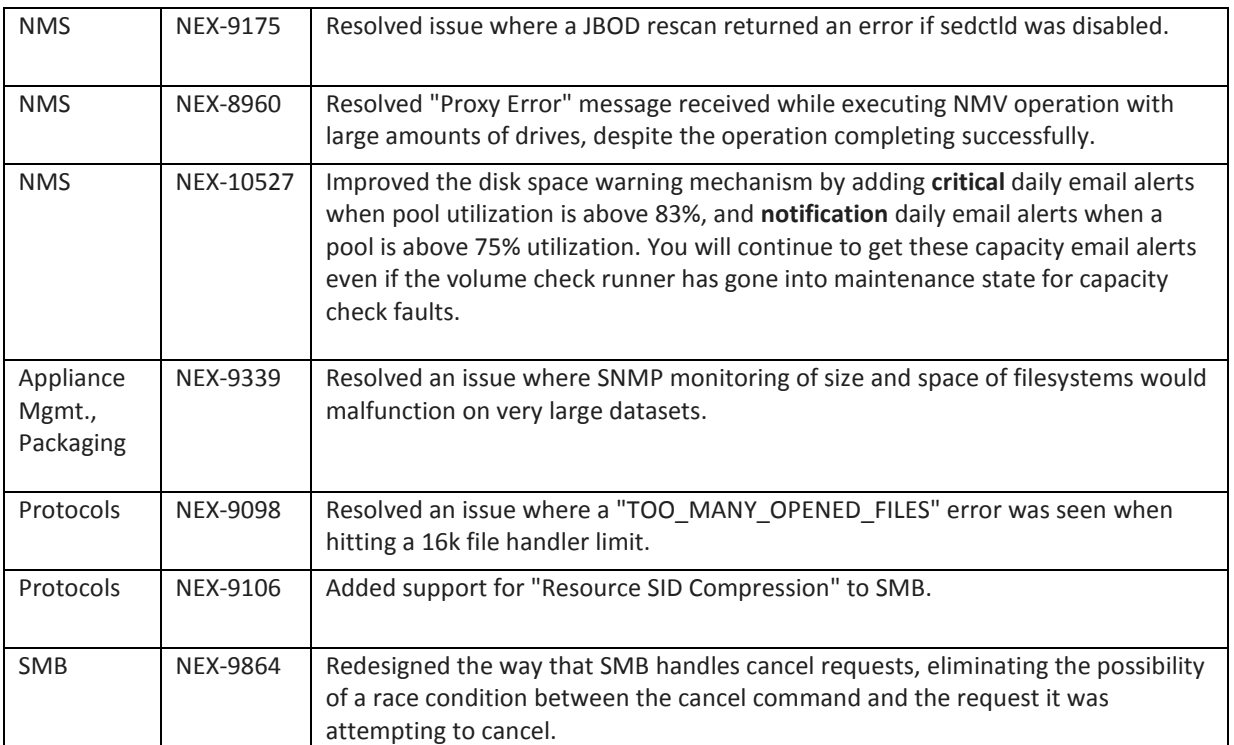

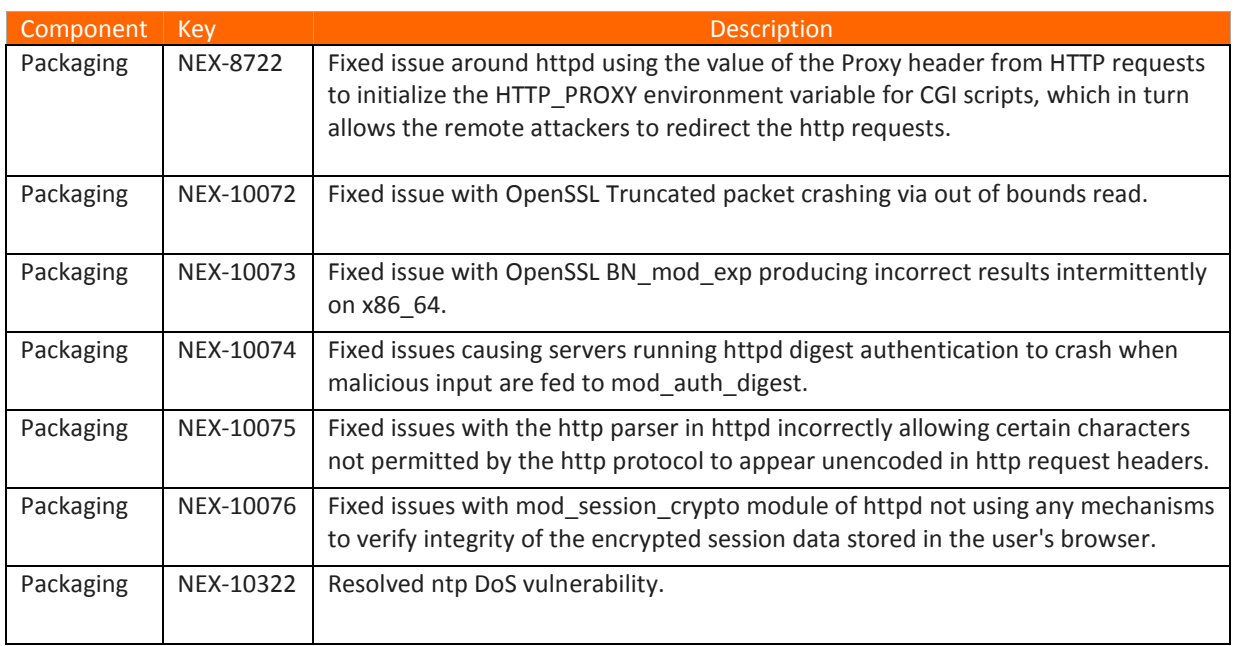

## **Resolved Security Issues in 4.0.5-FP1 as of June 2017**

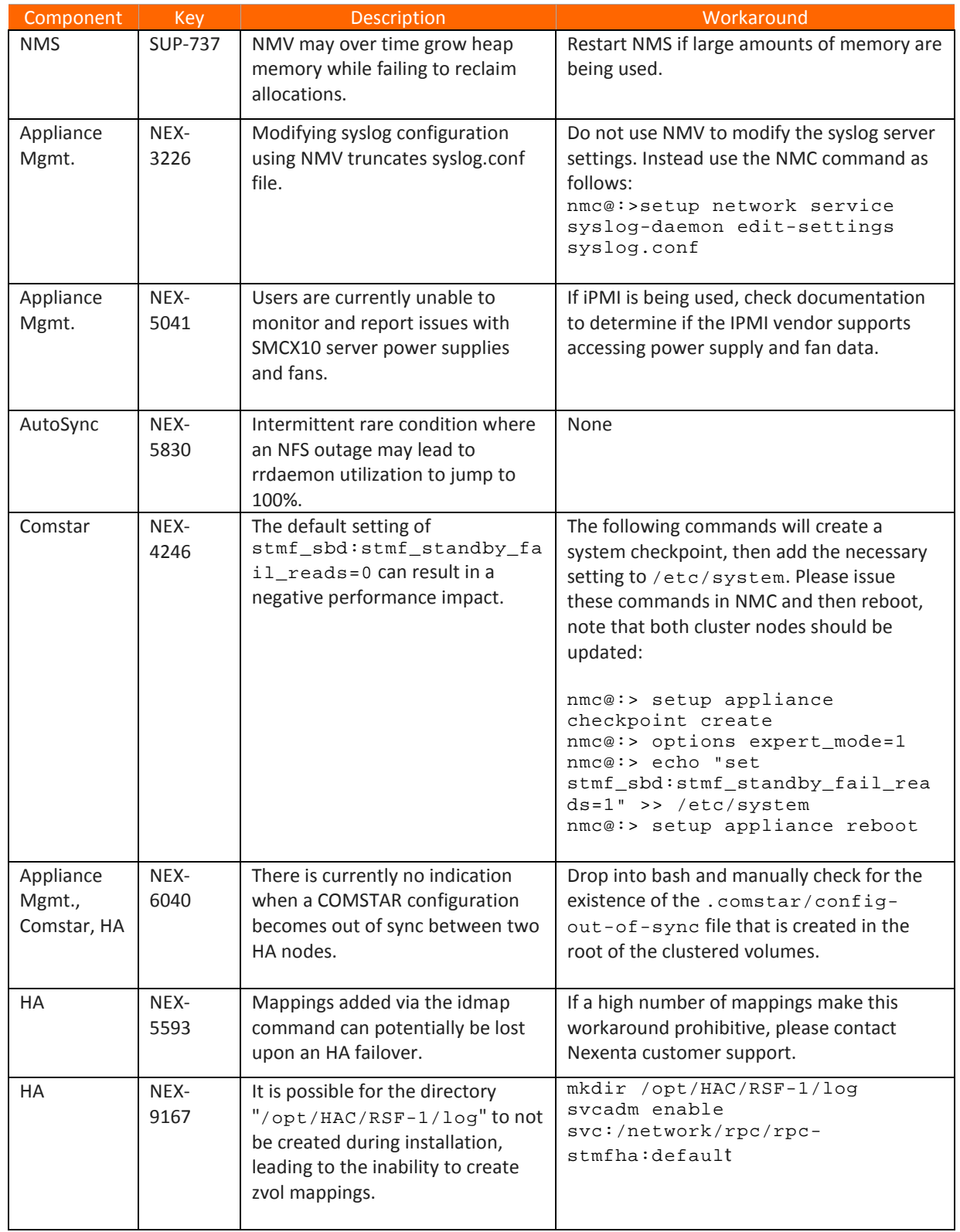

## **Known Issues in 4.0.5-FP1 as of June 2017**

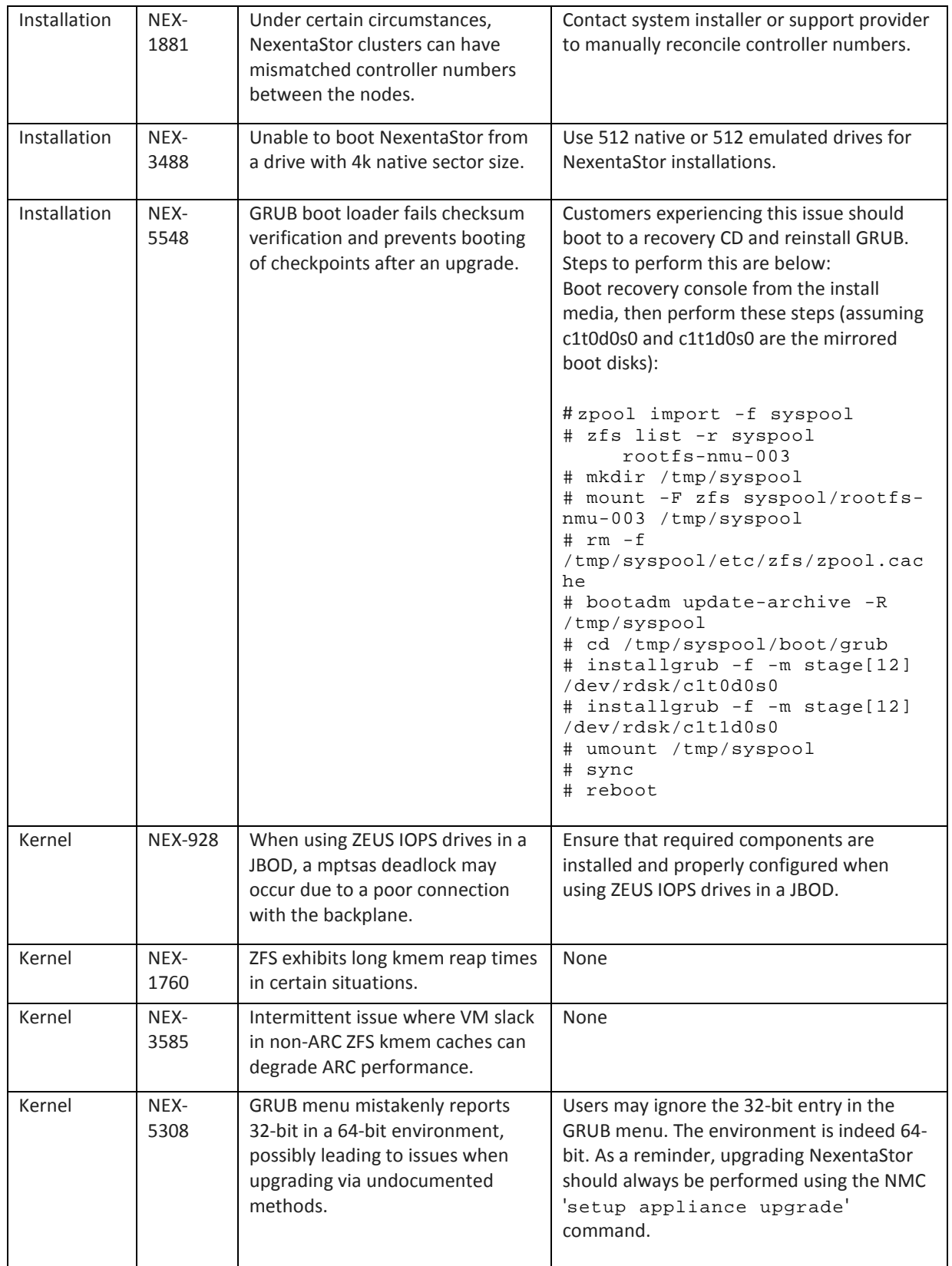

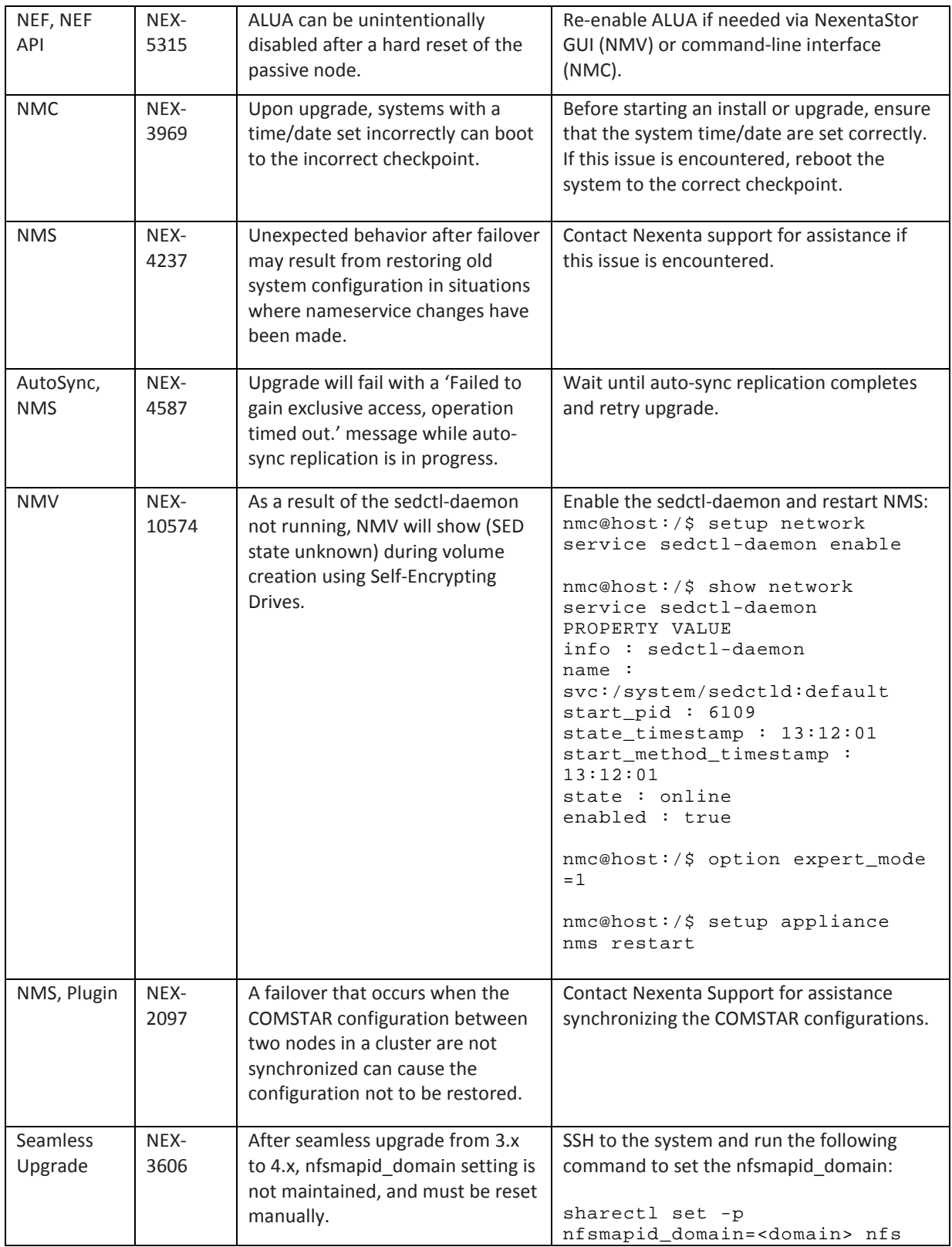

## Upgrading to 4.0.5-FP2

This section covers how to upgrade NexentaStor to version 4.0.5-FP2. Read the information listed in the section "Before You Upgrade" and "After Seamless Upgrade" and then follow the appropriate upgrade instructions.

- Upgrading from 4.0.x
- Upgrading from 3.1.x

**Note:** To upgrade the HA Cluster Plugin, see *HA Cluster User Guide*.

### **Before You Upgrade**

Ensure that you follow these recommendations before attempting to upgrade:

- Always upgrade NexentaStor using the NMC 'setup appliance upgrade' command.
- Ensure that the system time/date are set correctly. If the system boots to the incorrect checkpoint, reboot the system to the correct checkpoint.
- If auto-sync replication is in progress, wait until it completes before upgrading.
- **Review system requirements**, SMB-supported client operating systems, the NMV port number (8457 for all 4.x releases), and other installation changes that occurred with previous 4.0.x releases. This information is available in the Upgrade sections of the previous NexentaStor 4.0.x Release Notes.
- **Review the** *NexentaStor 4.0.5 Installation Guide* for additional details on upgrading to NexentaStor 4.0.5.
- **Review the Hardware Components List** (HCL) to ensure that your current hardware is compatible with upgrading to NexentaStor 4.0.5.
- **Ensure that you don't have any 3rd-party packages running** on NexentaStor. Upgrading NexentaStor will cause those packages to be deleted.
- **Allow Auto-Sync and Auto-Snap jobs to finish processing** before upgrading NexentaStor. Rebooting into NexentaStor is required to complete the upgrade process.

## **After Seamless Upgrade**

After seamless upgrade from 3.x to 4.x, if the nfsmaid domain is explicitly set via either sharectl or by editing /etc/default/nfs using "setup network service nfs-server edit-settings nfs":

• SSH to the system and run the following command to set the nfsmapid domain. sharectl set -p nfsmapid\_domain=<domain> nfs

### **Upgrading From 4.0.x**

- **1** nmc:/\$ setup appliance upgrade –s
- **2** Complete the upgrade.
- **3** Reboot your system.

### **Upgrading From 3.1.x**

Upgrading NexentaStor from version 3.1.*x* to the latest 4.0.5 requires these interim upgrade steps:

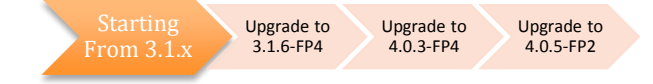

#### *Step 1. Upgrade to 3.1.6-FP4*

Upgrade to NexentaStor 3.1.6-FP4:

- **1** nmc:/\$ setup appliance upgrade
- **2** Complete the upgrade.
- **3** Reboot your system.

#### *Step 2. Upgrade to 4.0.3-FP4*

Now upgrade to 4.0.3-FP4:

- **1** nmc:/\$ setup nexentastor upgrade –r 4.0.3
- **2** Complete the upgrade.
- **3** Reboot your system.

#### *Step 3. Upgrade to 4.0.5-FP2*

And finally, upgrade to 4.0.5-FP2:

- **1** nmc:/\$ setup appliance upgrade -s
- **2** Complete the upgrade.
- **3** Reboot your system.

#### **Completing Additional Configurations**

#### *Upgrading Data Volumes if You Will Not Be Booting in to a 3.1.x Checkpoint*

- **1** Upgrade NexentaStor volumes to use ZFS feature flags: setup volume <volname> version-upgrade
- **2** Repeat to upgrade all NexentaStor volumes.

#### *Resetting nfsmapid*

After upgrading from 3.x, you will need to manually reset the nfsmapid\_domain setting:

**3** SSH to the system, log in to bash and type:

option expert\_mode =1

!bash

**<sup>4</sup>** Type:

sharectl set -p nfsmapid\_domain=<domain> nfs

## Where to Find More Information

For more information on NexentaStor 4.0.5, use the following documents in conjunction with this release notes. To access the following documents, please visit:<https://nexenta.com/products/downloads/nexentastor>

#### *NexentaStor 4.0.4-FP5 MetroHA Admin Guide*

This document demonstrates the basic steps and commands to configure and manage synchronous mirroring of data between two geographically remote sites. This is a solution that builds upon the NexentaStor HA Cluster feature.

#### *NexentaStor 4.0.5 Installation Guide*

This document includes the instructions to install and upgrade NexentaStor.

#### *NexentaStor 4.0.5 User Guide*

This guide demonstrates the basic steps and commands to configure and manage NexentaStor 4.0.5 appliances. Use this document in conjunction with the *NexentaStor 4.0.5 HACluster User Guide.*

#### *NexentaStor 4.0.5 HACluster User Guide*

This guide demonstrates the basic steps and commands to configure and manage the NexentaStor 4.0.5 High Availability (HA) cluster using the NexentaStor 4.0.5 Command Line Interface (NMC).

#### *NexentaStor 4.0.5 Auto-Sync Guide*

This document demonstrates how to configure AutoSync to replicate datasets using the NexentaStor Command Line Interface (NMC)and NMV.

#### *Hardware Certification List (HCL) for NexentaStor 4.0.5*

This document provides a list of certified hardware for NexentaStor 4.0.5 and is intended for Nexenta Partners and Nexenta customer-facing organizations.